# **RespondN**

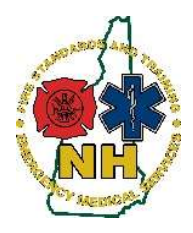

New Hampshire Department of Safety Division of Fire Standards and Training & Emergency Medical Services

## Claiming Your RespondNH Account

All NH EMS Providers and anyone who has taken a course with FST-EMS have an account with RespondNH already. Only Individuals who have never filled out a General Admission Application, taken an online course through the FST-EMS site, or applied for a NH EMS Provider License will need to create new RespondNH accounts.

#### Procedure

- 1. Navigate to https://www.respondnh.org We recommend using Google Chrome as the web-browser.
- 2. Scroll to the bottom of the main page and look for the "Login" Section:

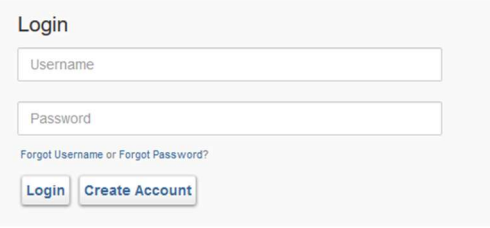

### Active TEMSIS Users:

If you are an EMS Provider in the state or otherwise have an active TEMSIS account, your account credentials should be the same as your TEMSIS account. Please use your TEMSIS login and password to claim your RespondNH Account. If your password is not the same, choose "Forgot Password", and your password for both systems will be reset via an email link.

#### Current & Former NHFA and Bureau of EMS Students:

- Please choose: "Forgot Username"
- **Enter the Last four of your Social Security Number,** Date of Birth, and Last Name. Then click the "Lookup" button.
- All three criteria must match exactly for RespondNH to find your existing account.

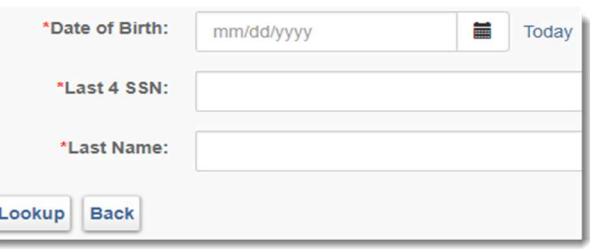

If you receive the message below, your last four may not be on file, or your last name is different. Please retry:

No users match all 3 pieces of information provided. Please double-check your information and try again. If you have had a name change try your old last name. If your last name includes 2 names, try entering them both with and without a hyphen (i.e. Smith Jones vs Smith-Jones). Do not attempt to create a duplicate account with inaccurate information if you think you may already have an account because you have had an EMS License, taken a class, or obtained a certificate from the Division of Fire Standards and Training & EMS, You will not be able to access or get credit for your previous records and there is no mechanism to merge records. Please contact the Division at 603-223-4200 or nhesr@dos.nh.gov and we will help you claim your account. If your account is located, you will receive a success notice: **User Record Found!** RespondNH will send an email with your username and a password reset link to the email address on file: Success! Username sent to nb\*\*\*\*\*\*\*@gmail.com. In the event that the email address is incorrect, or the system is unable to locate your account, please call 603- Go to Login 223-4200 during normal business hours or email: nhesr@dos.nh.gov for assistance.

Rev 8.20.21